## **ALLEGATO D**

## **PROCEDURA DI MOBILITA' VOLONTARIA NAZIONALE ANNO 2021**

## **Istruzioni per la compilazione telematica della domanda di mobilità volontaria**

All'interno del *Portale Self-Service* è possibile accedere al modulo per l'invio telematico dell'istanza di partecipazione alla procedura di mobilità volontaria nazionale, seguendo il percorso:

*Dipendente Mobilità*  "*Procedura di mobilità volontaria nazionale per l'anno 2021*" (segnalato con la dicitura "in corso")  $\rightarrow$  "*Inserisci una domanda per il bando*", cliccando sul pulsante

Si porta a conoscenza che il "Manuale Utente" è consultabile all'interno del Portale Self-Service cliccando sull'apposita icona di Help  $\bullet$  posta in alto, a sinistra del riquadro recante il profilo utente (paragrafo 5.2 rubricato "Mobilità").

## **Si raccomanda di seguire l'ordine dei passaggi sotto specificati, in modo da non incorrere in errori di compilazione e trasmissione.**

Si richiama l'attenzione sulle conseguenze penali (art. 76 D.P.R. 28 dicembre 2000, n. 445) e disciplinari derivanti da dichiarazioni mendaci, falsità negli atti e uso di atti falsi, che in ogni caso comporteranno la nullità delle domande.

\*\*\*\*\*

Per inoltrare telematicamente la domanda il candidato dovrà:

- I. Compilare il modulo in tutte le parti di interesse, tenendo a mente che:
	- Le informazioni relative alle sezioni "*Sede di organica appartenenza*", "*Sede di destinazione*" e "*Anzianità di servizio in ADM*" (che indica la data di decorrenza dell'anzianità**[1]** ) sono **obbligatorie**.
	- Per l'anzianità di servizio in ADM occorre indicare, nel campo dedicato, il **numero di anni interi** ottenuto dal calcolo dell'anzianità complessiva al netto di eventuali periodi da decurtare, come specificato nel bando (cfr. paragrafo VII. Titoli Valutabili – punto 2 "Anzianità di servizio"). Il punteggio sarà attribuito automaticamente dal sistema.
	- Il campo per l'eventuale inserimento dell'indirizzo di posta elettronica personale si attiva solo dopo aver cliccato sul relativo *flag*.
- II. Salvare la domanda (pulsante *Salva*).

 $\overline{a}$ **[1] NB:** Nel caso in cui il servizio di ruolo prestato presso ADM sia interrotto da servizio di ruolo presso altre Amministrazioni, la data di anzianità di servizio in ADM da indicare sarà la data di ultima immissione nei ruoli dell'Agenzia. In ogni caso l'intero periodo di servizio di ruolo prestato in ADM potrà essere cumulato nel calcolo degli anni di anzianità di servizio in ADM.

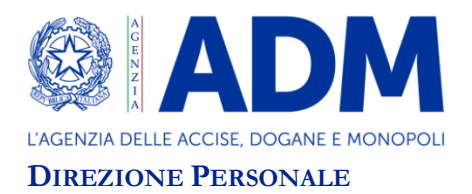

- III. Inserire gli allegati (**solo in formato pdf**) nell'apposita sezione: il pulsante *Carica Allegato* rimanda a una pagina in cui è possibile scegliere la tipologia**[2]** dell'allegato e il file **(pdf)** da caricare, rammentando che il **documento di identità valido è obbligatorio.**
- IV. Salvare nuovamente la domanda e procedere con la stampa della stessa.
- V. Firmare la domanda stampata, scansionarla **(in pdf)** e caricarla tra gli allegati (la **domanda firmata è obbligatoria e dovrà essere l'ultimo allegato caricato**).
- VI. Prendere visione dell'informativa sul trattamento da parte di ADM dei dati personali, ai sensi degli articoli 13 e 14 del Regolamento (UE) n. 2016/679 (GDPR), cliccando sul relativo link , fornendone copia a familiari e conviventi interessati, nel caso l'istanza e/o i documenti allegati contenessero dati personali a loro riferiti.
- VII. Cliccare sul *flag* relativo alla dichiarazione di presa visione dell'informativa.
- VIII. Premere sul tasto "Invia", per inviare la domanda (il tasto "Invia" si attiva solo dopo la selezione del flag suddetto). La ricevuta di invio della domanda sarà inoltrata sia all'indirizzo di posta elettronica istituzionale sia al secondo indirizzo personale non PEC, se indicato dal candidato nella domanda di partecipazione.

In ogni caso, il **corretto invio** dell'istanza è comprovato dallo "Stato domanda" (presente nel riquadro in alto "Informazioni sulla domanda") che riporterà la dicitura "Inviata alla DT/DC".

 $\overline{a}$ 

**<sup>[2]</sup>** Le tipologie di allegato disponibili sono:

**<sup>-</sup>** Documento identità;

**<sup>-</sup>** Domanda partecipazione firmata;

**<sup>-</sup>** Documentazione medica debitamente oscurata (cfr. bando);

**<sup>-</sup>** Dichiarazione sostitutiva artt. 46-47 DPR 445/2000;

**<sup>-</sup>** Dichiarazione documentazione medica già in possesso di ADM;

<sup>-</sup> Altro.